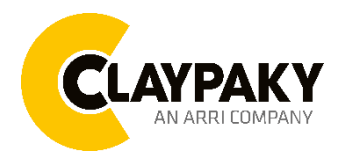

# **Axcor Wash 300 User Menu**

# USER MENU LEVELS VIEW

Note: Default parameters Highlighted in a grey colour.

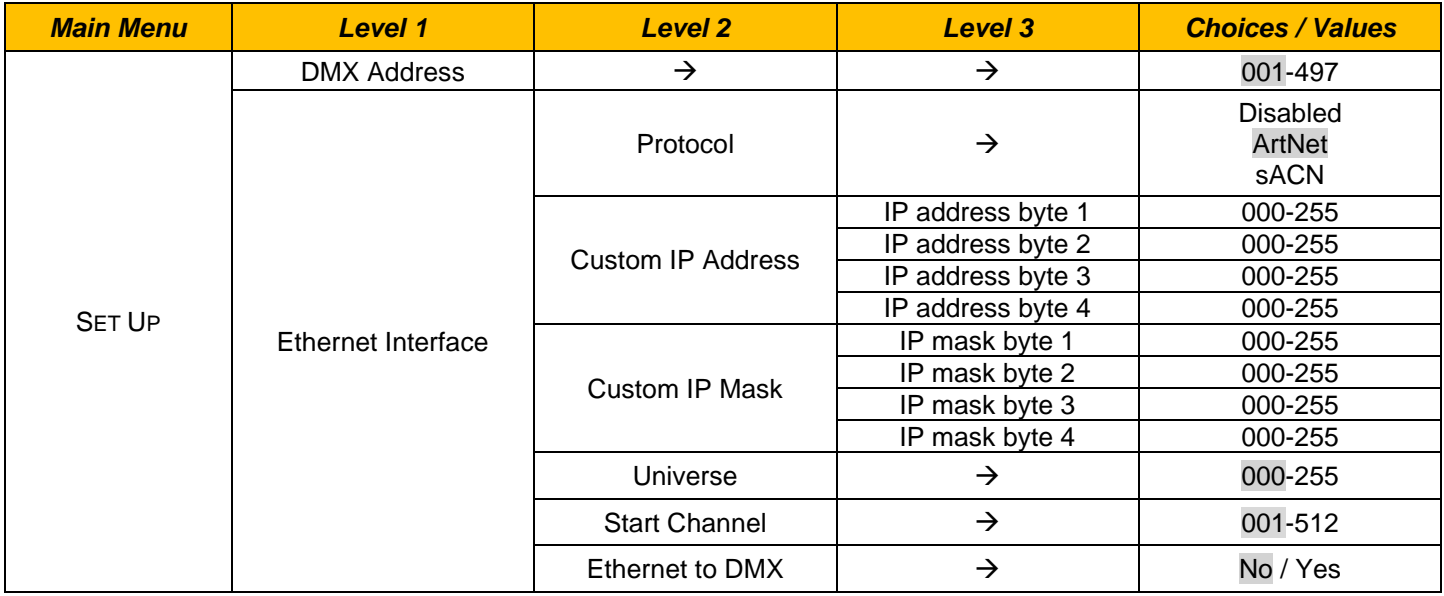

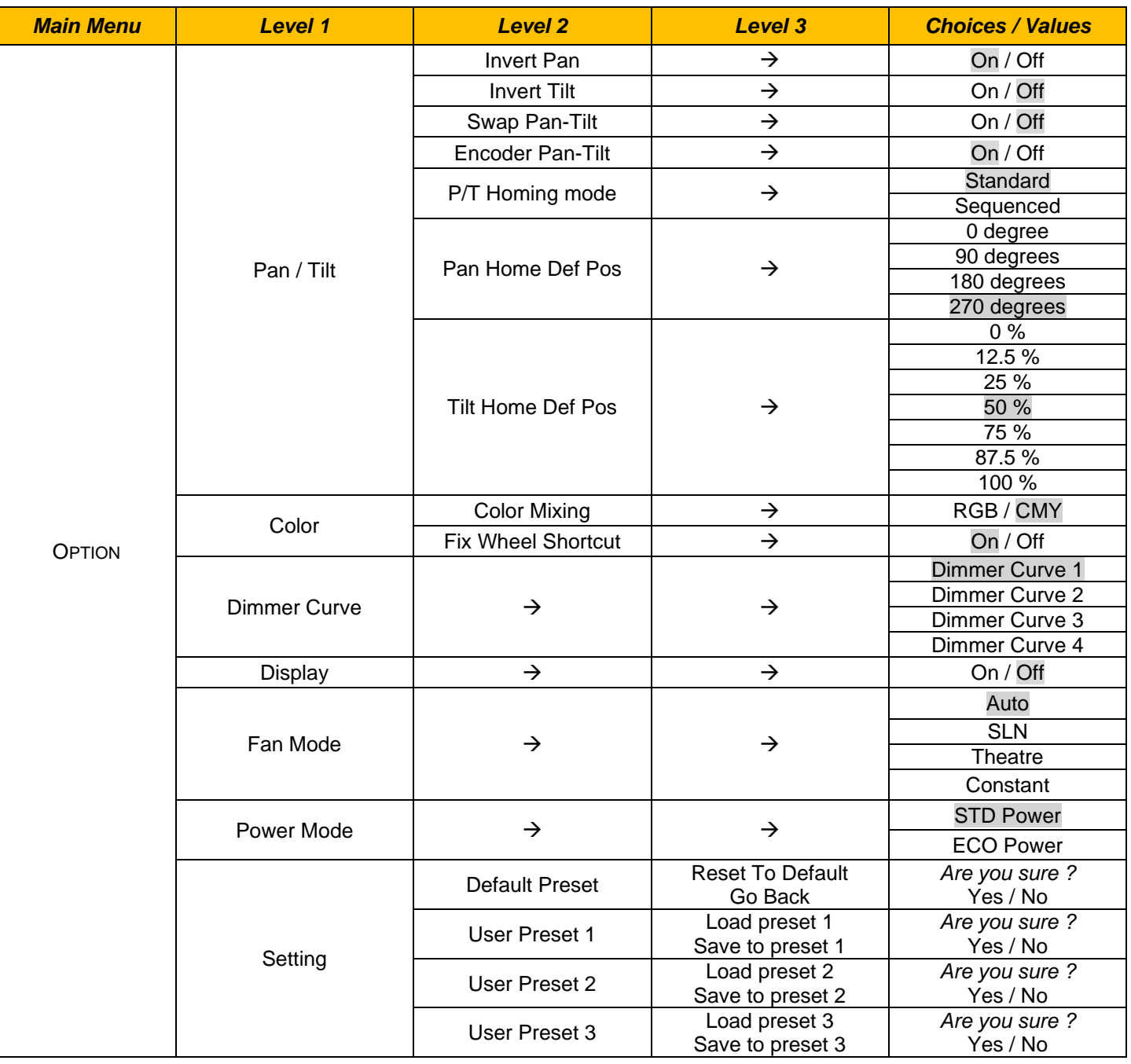

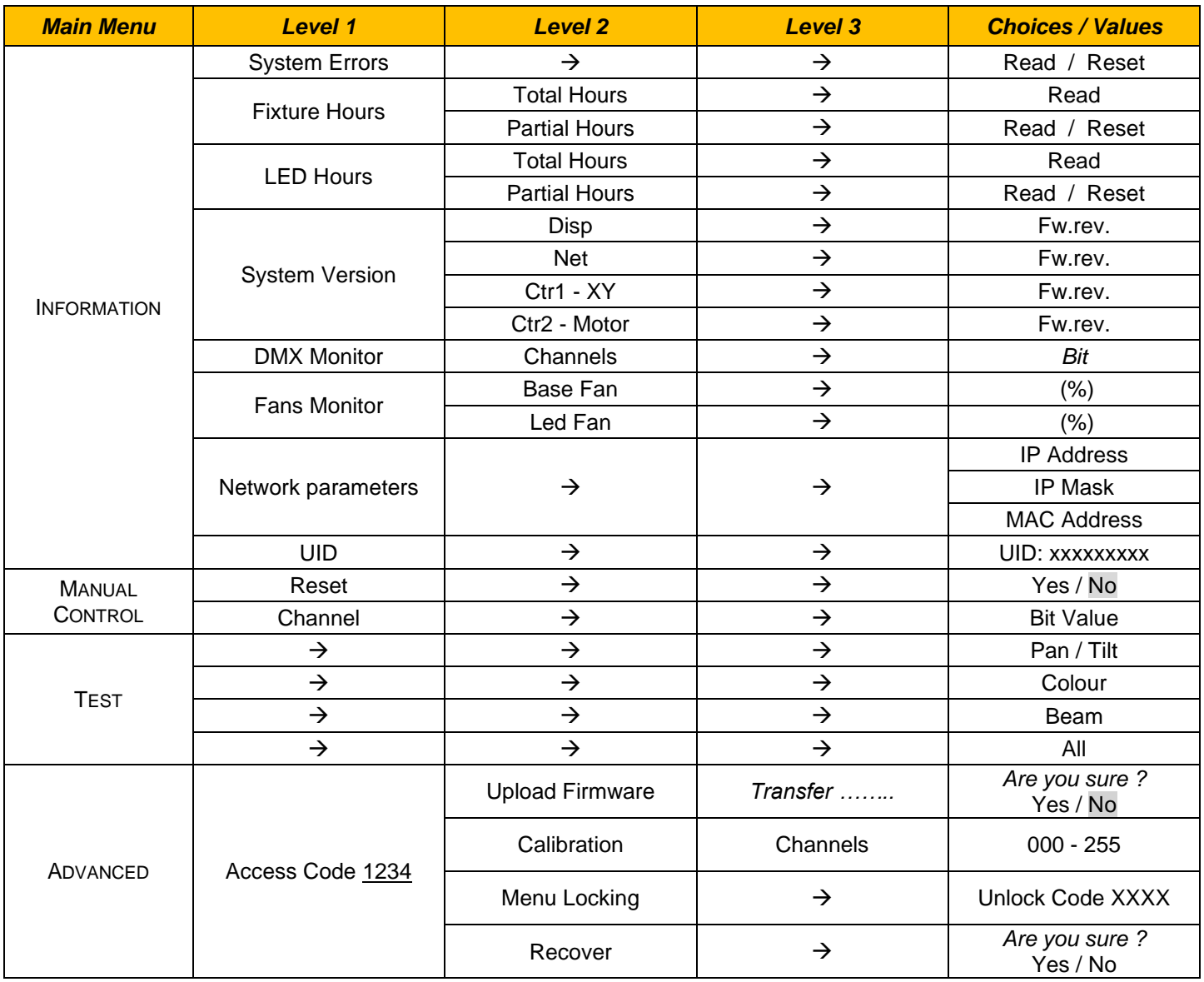

# USER MENU GUIDE

# *SET UP MENU*

# *Setup - DMX ADDRESS*

It lets you select the address (DMX Address) for the control signal. A DMX address between 001 and 497 can be selected.

*NOTE: Without the input signal, the displayed DMX Address blinks.*

# *Setup - ETHERNET INTERFACE*

It lets you set Ethernet settings to be assigned to the projector as indicated below:

## **Protocol**

It lets you to select the control protocol of the fixture.

## **Custom IP Address**

It lets you to set the Internet Protocol Address according to the control unit used.

## **Custom IP Mask**

It lets you to set the Subnet Mask of the IP address.

## *Setup - UNIVERSE*

It lets you set the "DMX Universe" to be assigned to a series of projectors with values between 000 and 255. A single DMX512 frame of 512 channels is referred to as a Universe

# *Setup – START CHANNEL*

It lets you select the address (Art-Net) for the control signal. An Art-Net address between 001 and 512 can be selected.

# *Setup – ETHERNET TO DMX*

It lets you enable/disable the transmission of the Ethernet protocol by DMX signal to all the connected projectors.

- NO: DMX transmission disabled.
- YES: DMX transmission enabled.

# *OPTION MENU*

### *Option - PAN / TILT*

#### **Invert Pan**

It lets you enable (ON) Pan reverse movement. Select OFF to turn off or disable this option.

#### **Invert Tilt**

It lets you enable (ON) Tilt reverse movement. Select OFF to turn off or disable this option.

#### **Swap Pan-Tilt**

It lets you enable (ON) Pan and Tilt channel inversion (and simultaneously Pan fine and Tilt fine). Select OFF to turn off or disable this option.

#### **Encoder Pan-Tilt**

It lets you enable (ON) or disable (OFF) Pan and Tilt Encoder operations.

#### **P/T Homing Mode**

It lets you set the initial Pan and Tilt Reset mode.

- **Standard**: Pan & Tilt are simultaneously reset.
- **Sequenced**: Tilt is reset first followed by Pan.

#### **Pan Home Def Pos**

It lets you assign the Pan channel "home" position at the end of Reset (without a DMX input signal), selecting one from the 4 available positions:

- **0 degree**
- **90 degrees**
- **180 degrees**
- **270 degrees**

#### **Tilt Home Def Pos**

It lets you assign the Tilt channel "home" position at the end of Reset (without a DMX input signal), selecting one from the 7 available positions:

- **0%**
- **12.5%**
- **25%**
- **50%**
- **75%**
- **87.5%**
- **100%**

# *OPTION MENU*

#### *Option - COLOR*

### **Color mixing**

It lets you set the CMY color mixing system:

- **RGB** color mixing mode (Red Green Blue)
	- **CMY** color mixing mode (Cyan Magenta Yellow)

#### **Fixed wheel short-cut**

Used for optimizing color change time (select ON) so that the disc turns in the direction that requires shorter movement. Select OFF to turn off or disable this option.

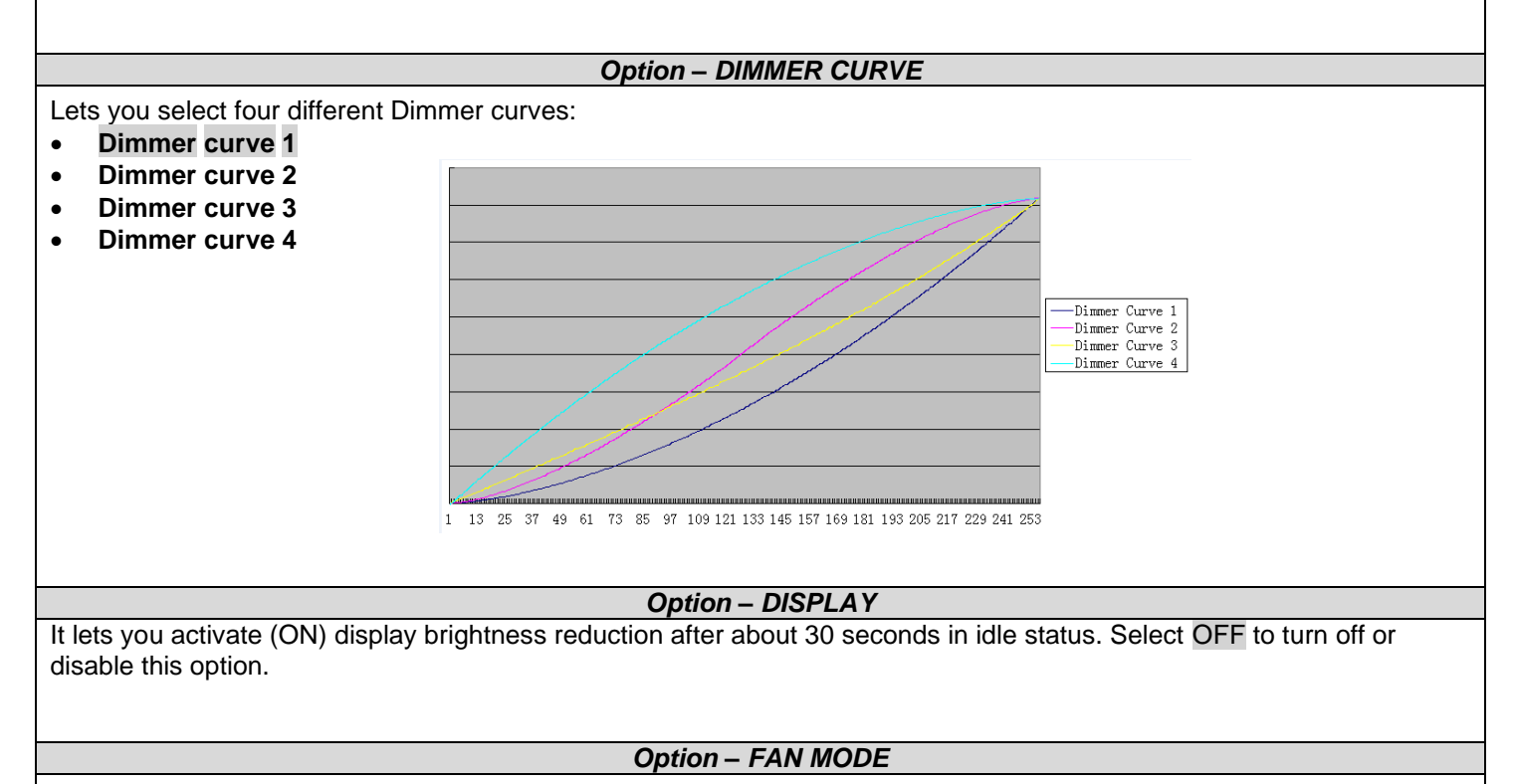

Defines the fixture cooling mode:

- **Auto**: Cooling increase/decrease in correlation to the LED engine temperature
- **SLN**: Fan power always at minimum range, light output change accordingly with ambient temperature.
- **Theatre**: Fan power always at a constant range, light output constantly reduced.
- **Constant**: Fan power at maximum range.

## **Option – POWER MODE**

Defines the power mode:

- **STD power:** the fixture LED works at full power.
- **ECO power**: the fixture works at 90% of LED power.

# *OPTION MENU*

## *Option – SETTING*

Used to save 3 different settings of the items in the option menu and relevant submenus.

- Default preset (\*)
- User preset 1
- User preset 2
- User Preset 3
	- **- Load preset 'X'** is used to recall a previously stored configuration.
	- **Save to preset 'X'** is used to save the current configuration.

#### (\*) DEFAULT PRESET

It lets you restore default values on all option menu items and relevant submenus.

# *INFORMATION MENU*

#### *Information – SYSTEM ERRORS*

It displays a list of errors that occurred when the projector was turned on.

#### *Information – FIXTURE HOURS*

It lets you view projector working hours (total and partial).

#### **Total counter**

It counts the number of projector working life hours (from construction to date).

# **Partial counter**

It counts the number of projector partial working life hours from the last reset to date.

Press **OK** to reset the partial counter. A confirmation message appears on the display: Select **Reset** to confirm or **Go Back** to undo the operation.

#### *Information – LED HOURS*

It lets you view LED working hours (total and partial).

### **Total counter**

It counts the number of projector working hours with the LED on (from construction to date).

## **Partial counter**

It counts the number of LED partial working hours from the last reset to date.

Press **OK** to reset the partial counter. A confirmation message appears on the display: Select **Reset** to confirm or **Go Back** to undo the operation.

#### *Information – SYSTEM VERSION*

It lets you view the hardware and software versions for each electronic board in the projector.

- Disp
- Net
- Ctr1-XY
- Ctr<sub>2</sub>-Motor

#### *Information – DMX MONITOR*

It lets you view the level of projector DMX channels in bit.

#### *Information – FANS MONITOR*

It lets you view the percentage of each fan installed in the projector:

- Base Fan (Base cooling fan)
- Led Fan (LED cooling fan)

# *INFORMATION MENU*

## *Information – NETWORK PARAMS*

Lets you view the projector "Network" parameters meaning: **IP address:** Internet Protocol address (two projectors must not have the same IP address) **IP mask:** 255.0.0.0 **Mac address:** Media Access Control; the projector's Ethernet Address

# *Information – UID*

Shows the exclusive address of the fixture to use communicate via RDM.

# *MANUAL CONTROL*

*Manual Control - RESET* It lets you reset the projector from the projector control panel.

*Manual Control - CHANNEL*

It lets you set the channel DMX levels from the projector control panel (value between 0 and 255 bit).

# *TEST MENU*

It lets you test the correct operations of effects using pre-saved Tests:

- **Pan/Tilt**
- **Colour**
- **Beam**
- **All**

# *ADVANCED MENU*

To open the "Advanced Menu", enter the code 1234

## *Advanced - UP LOAD FIRMWARE*

It lets you transfer firmware from the fixture to all other connected to this one. A confirmation message appears on the display (Are you sure ?) Select YES to confirm or NO to abort this operation.

**IMPORTANT**: It is possible to transfer the firmware only with the same fixtures models. **IMPORTANT**: We recommend to upload the firmware to a maximum 5/6 units per time.

## *Advanced - CALIBRATION*

It lets you from the control panel to make a fine electronics adjustments on the effects to get a better consistency within a group of fixtures.

## *Advanced – MENU LOCKING*

It allows you to assign a password to lock the access to the ADVANCED menu to avoid any wrong setting or operation by people there are not from the technical staff. The default Unlock Code is: 1234

**IMPORTANT:** If necessary to reset any custom code go to Option → Setting → Default Preset → Reset to default, it will set all the default setting and restore the coder to 1234.

## *Advanced – RECOVER*

The recover function allow to restore the functionality of the electronic boards following a fail during the firmware update process of the fixture. Please refer to the "Recover function" tech document for the detail of the procedure.